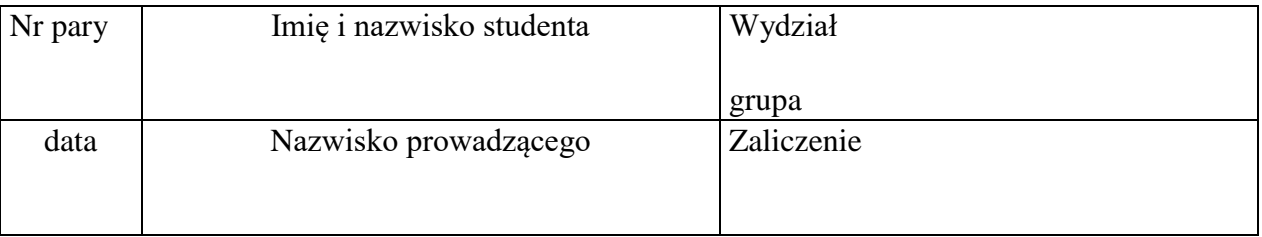

*----------------------------------------------------------------------------------------------------*

# **W1. Badanie wolnych rodników metodą elektronowego rezonansu paramagnetycznego**

## **Zagadnienia**.

wolne rodniki – powstawanie i właściwości, działanie przeciwutleniaczy, metody wykrywania wolnych rodników, elektronowy rezonans spinowy – opis metody.

## *Literatura*

**Jaroszyk** Rozdział **23.10**.; **Przestalski** Rozdział III.3. Fizyczne metody badań cząsteczek; **Biofizyka dla Biologów** Rozdział 4.3.4.3. Elektronowy rezonans paramagnetyczny.

*Elektronowy rezonans paramagnetyczny* można zaobserwować tylko dla substancji zawierającej niesparowane elektrony, a więc dla *substancji paramagnetycznej*. Stąd też pochodzi nazwa tego zjawiska, w skrócie określanego jako *EPR* (od ang. *Elektron Paramagnetic Resonance).* Niesparowane elektrony występują w wolnych rodnikach i jonach paramagnetycznych. Zjawisko to można obserwować także dla elektronów przewodnictwa w metalach i półprzewodnikach.

Istota zjawiska EPR jest podobna do zjawiska magnetycznego rezonansu jądrowego (w skrócie MRJ). Badaną próbkę zawierającą wolne lub niesparowane elektrony umieszczamy w stałym i jednorodnym polu magnetycznym *Bo*, co wywołuje *zeemanowskie rozszczepienie poziomów energetycznych* elektronów. Jest ono skutkiem oddziaływania *momentu magnetycznego elektronu μ*\* z zewnętrznym polem magnetycznym.

\* moment magnetyczny elektronu *μ* związany jest z istnieniem *momentu pędu*, czyli *spinu elektronu I.* Zachodzi relacja: *I* <sup>=</sup> , (γ – oznacza tzw. współczynnik → magnetogiryczny elektronu).

Jeśli następnie do próbki przyłożymy zmienne pole elektromagnetyczne to absorpcja tego promieniowania zajdzie dla *częstości rezonansowej*, tzn. takiej, która odpowiada różnicy energii poziomów energetycznych elektronu, umieszczonego w zewnętrznym polu magnetycznym.

Ponieważ odległości pomiędzy sąsiednimi poziomami energetycznymi elektronu ( *E* = *h f* ) są kilka razy większe od odległości poziomów energetycznych jądra, to i częstość rezonansowa *f<sup>o</sup>* pochłanianego promieniowania jest znacznie większa od częstości rezonansowych obserwowanych w eksperymencie MRJ. Korzystając z *warunku rezonansu*:  $\omega$ <sub>o</sub> =  $2\pi f$ <sub>o</sub> =  $\gamma \cdot B$ <sub>o</sub> można policzyć, że np. w polu B<sub>o</sub>=1T rezonans paramagnetyczny zajdzie przy częstości *f<sup>o</sup>* ≈ 30 GHz, co odpowiada długościom fal z zakresu mikrofal.

Struktura linii rezonansowej EPR jest często bardziej złożona niż struktura linii MRJ. Przyczyną tego jest m.in. 1/ tzw. *rozszczepienie w polu zerowym* (czyli rozszczepienie poziomów energetycznych pod wpływem wzajemnego oddziaływania większej ilości spinów elektronowych) oraz 2/ oddziaływanie centrów paramagnetycznych z momentami magnetycznymi jąder atomowych.

Elektronowy rezonans paramagnetyczny jest bardzo czułą metodą stosowaną do badania wolnych rodników i zdolności ich eliminowania przez tzw. antyoksydanty. Wolne

rodniki to związki, których nadmiar jest bardzo szkodliwy dla zdrowia człowieka. Może przyspieszać proces starzenia się organizmu, jak również być przyczyną wielu chorób. Organizm sam stara się regulować ilość potrzebnych do jego funkcjonowania rodników i bronić się przed ich nadmiarem, ale często jest to niewystarczające. Dlatego bardzo ważną rolę odgrywają antyoksydanty dostarczane człowiekowi wraz z dietą. Skuteczność ich działania można bardzo łatwo badać metodą EPR. Ponieważ wolne rodniki są trudne do rejestracji w organizmach żywych, ze względu na krótki czas ich życia, badania "in vivo" działania antyoksydantów są praktycznie niemożliwe. Przeprowadza się je często, stosując trwały rodnik 1,1- difenylo-2-pikrylo-hydrazyl (DPPH), który zastosujemy również w niniejszym ćwiczeniu.

*----------------------------------------------------------------------------------------------------*

## **Wykonanie ćwiczenia**

Przyrządy i materiały: spektrometr EPR (cewki Helmholtza, głowica pomiarowa, panel sterujący na komputerze), próbka **TCNQ** (sole aniono-rodnikowe 7,7,8,8 tetracyjanochinodimetanu) i **DPPH** (wolny rodnik 2,2-difenylo-1-pikrylohydrazyl).

- 1. Włącz zasilanie spektrometru a następnie włącz komputer.
- 2. Na ekranie wskaźnikiem myszy otwórz katalog **CWNE\_AR** a następnie dwukrotnie kliknij na plik **cwne\_SRV**.
- 3. Po załadowaniu programu, pojawi się panel z ekranem i przyciskami sterującymi. Na górnym pasku w zakładce **Spectrometr** wybierz **Connect**.
- 4. Następnie na panelu spektrometru ustaw następujące parametry skanowania:
- 5. W boksie **Mode** zaznacz **ESR**.
- 6. W boksie **Detection** ustaw: B0 **17.84** by **0.01 Gs** ; F **50 000 kHz** by **0.5** kHz ; Gain **50** ; Phase **84** ;
- 7. W boksie **Modulation** ustaw: Field sweep **5 Gs** ; 2 Mod Amplit. **0.05 Gs** ;

#### Sweep time **1 min** ;

- 8. W boksie **Acquisition** ustaw:  $\vert$  Acc 1;
- 9. Po ustawieniu powyższych parametrów, pod kontrolą osoby prowadzącej zajęcia włóż próbkę rodnika **TCNQ** do głowicy pomiarowej a następnie całość wsuń do cewki Helmholtza.
- 10. Naciśnij przycisk START i rozpocznij pomiar sygnału dla badanej próbki.
- 11. Po zakończeniu skanowania zapisz sygnał pod nazwą **tcnq1.dcw** wybierając **File / Save data as**....
- 12. Po zapisaniu danych przejdź do panelu **Proc**, naciśnij **Open file** i otwórz zapisany przed chwilą plik.
- 13. Z górnego paska wybierz **Absorption** a zapisany sygnał tym razem jako widmo absorpcji pojawi się na dolnym ekranie.
- 14. Przeprowadź analizę sygnału, tj. naciskając kolejno przyciski **G**, **HDB** oraz **Integral** odczytaj wartości stałej g – **G**, szerokości pasma – **HDB** oraz powierzchnię pod sygnałem – **A**. Wyniki wpisz do Tabeli 1.
- 15. Naciskając przycisk **Setup&Acq** przejdź z powrotem do panelu skanowania i przeprowadź dwa kolejne pomiary sygnału zmieniając parametr **2 Mod Amplit**. na wartość **0.1 Gs** a następnie na **0.2 Gs**. Sygnał zapisz odpowiednio w plikach **tcnq2.dcw** oraz **tcnq3.dcw**.
- 16. Dokonaj analizy zmierzonych sygnałów postępując zgodnie z punktami 12-14.

17. Zmień próbkę na rodnik **DPPH**. Wykonaj pomiar sygnału i jego analizę zgodnie z procedurą opisaną w pkt. 10 – 14, dla parametru **2 Mod Amplit**. o wartości **0,05 Gs**, **0.1 Gs** oraz **0.2 Gs** przy czym zmierzone sygnały zapisz kolejno pod nazwą: **dpph1.dcw**, **dpph2.dcw** i **dpph3.dcw.** Wyniki wpisz do Tabeli 1.

*----------------------------------------------------------------------------------------------------*

### **Tabela 1.** Parametry sygnału EPR zmierzone dla TCNQ i DPPH

#### **Swobodny elektron g = 2.0023**

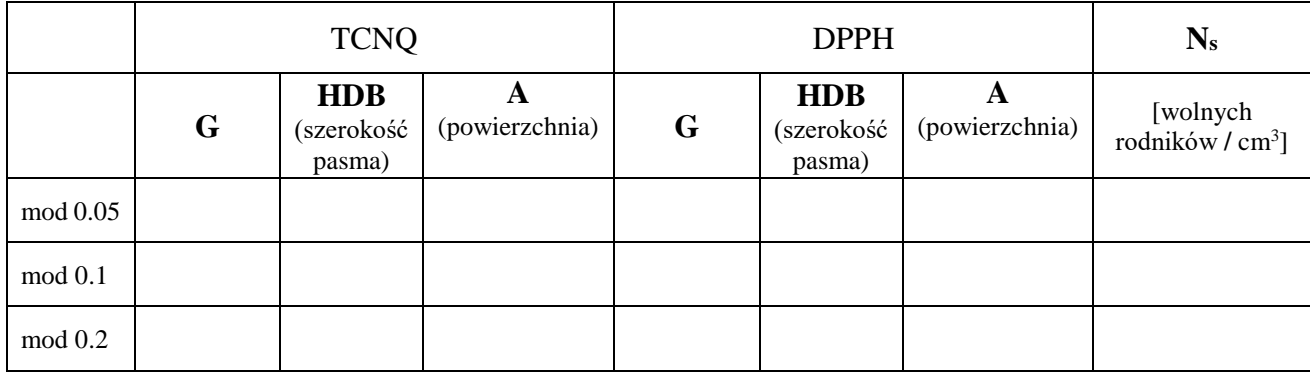

## **Opracowanie wyników**

1. Korzystając z otrzymanych wyników oblicz (dla każdego mod), na podstawie wzoru (1), zawartość wolnych rodników  $N_s$  w próbce TCNQ przyjmując DPPH jako standard, który posiada w badanej próbce  $N_w = 2 \cdot 10^{12}$  wolnych rodników na cm<sup>3</sup>.

$$
N_s = N_w \frac{A_{TCNQ}}{A_{DPPH}} \tag{1}
$$

**ADPPH** – wartość pola powierzchni pod sygnałem DPPH; **ATCNQ** – wartość pola powierzchni pod sygnałem TCNQ.

2. Na podstawie danych z Tabeli 1 oblicz średnią zawartość wolnych rodników Nsśr w próbce TCNQ.

**Nsśr =**

3. Oblicz błąd **ΔNsśr** jako trzykrotność odchylenia standardowego (3·SD).

$$
\Delta N_{s\acute{s}r} =
$$

4. Dokonaj zaokrąglenia i zestawienia wyników w postaci ( $N_{s\acute{s}r} \pm \Delta N_{s\acute{s}r}$ ) [jedn.]:

**Nsśr** =

5. Zapisz wnioski wynikające z przeprowadzonych pomiarów.